## *Technical Article New Advanced WEBENCH® Tools Empower the Expert Power Supply Designer*

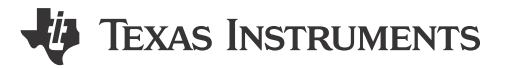

Wanda Garrett

As a long-term member of the WEBENCH® design development team and previous product line applications engineer, I have been working for many years to bring power supply design tools into the hands of the novice and time-pressed engineer. Our goal has always been to give designers the tools to automate time consuming tasks and help get you to market faster. While I think we have definitely created a very valuable tool for the budding engineer, we have recognized that there are a whole lot of folks that are well-versed in power supply design who don't need entry-level tools, but do need more control over the design and can benefit from some of the same automated tools. The new [WEBENCH Advanced Tools](http://www.ti.com/sys-gen-web-advpwr-pwrhouse-20150720-lp-advancedpower-en) we have just added are some of the most challenging to develop so far, but now WEBENCH Power Designer offers more advanced design control for the expert designer and a simulation export function that gets even the most complex designs into your CAD tool.

[Advanced Options](http://www.ti.com/sys-gen-web-advpwr-pwrhouse-20150720-lp-advancedoptions-en) lets you target and control the solutions presented for your requirements. With over 1,500 possible switcher and LDO IC + topology combinations supported by WEBENCH Power Designer, there are often dozens of candidate solutions that match your required input voltage range and load voltage/current. To get to a short list of solutions that are an even better fit, use the Advanced Options to specify regulator design targets and component selection.

For example:

- Limit the height or size of external components.
- Specify ceramic-only capacitors.
- Customize the sorting of the solutions.
- Feature filters include IC features, control mode, supported WEBENCH tools.
- And more!

1

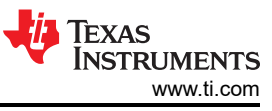

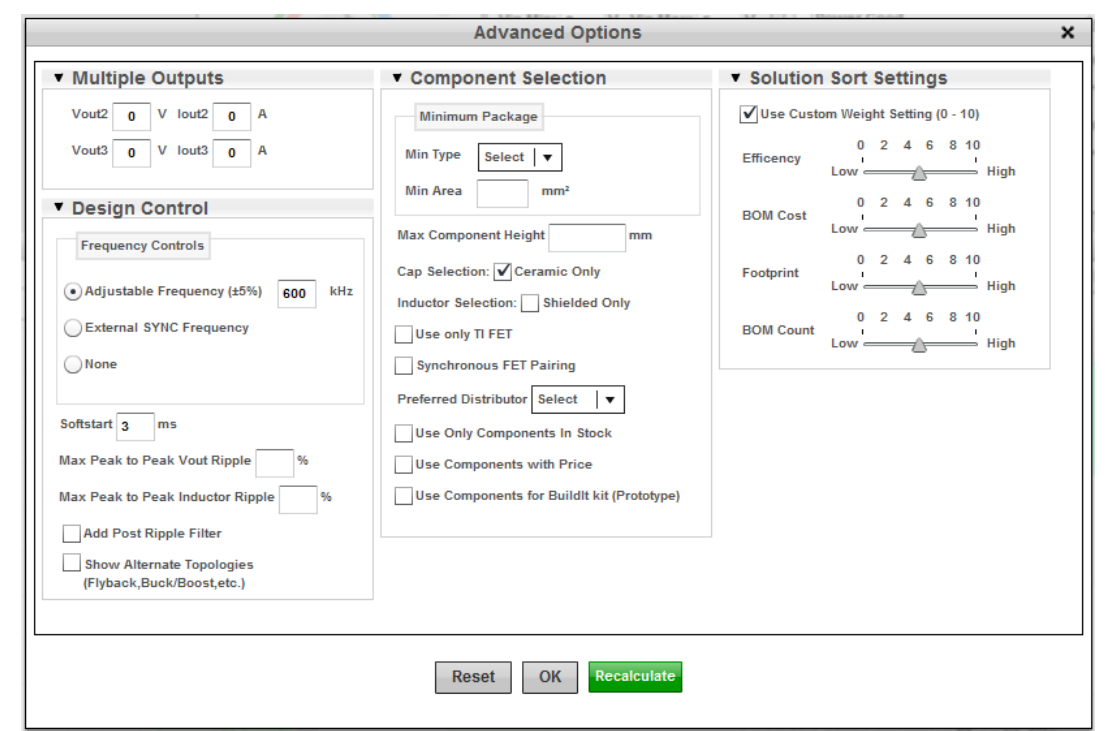

**Figure 1. Advanced Options Are Used to Specify Regulator Design Targets. (Selections Shown for Example.)**

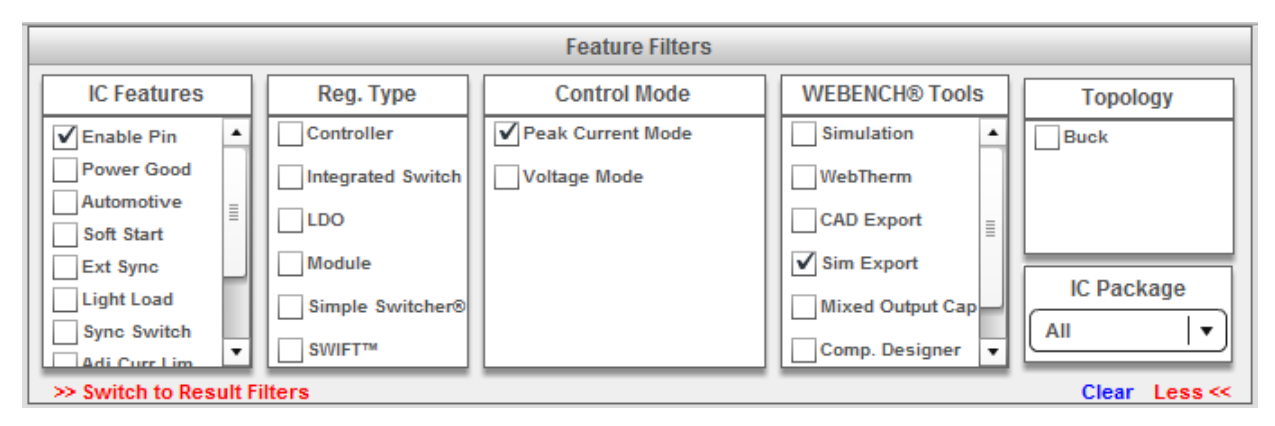

## **Figure 2. Feature Filters Narrow the Solutions Further. (Selections Shown for Example.)**

[Compensation Designer](http://www.ti.com/sys-gen-web-advpwr-pwrhouse-20150720-lp-compensationdesigner-en) helps you adjust the power supply frequency response for optimum stability. You can:

- Target a specific phase margin or circuit bandwidth.
- Fix a low phase margin that may result from changes in critical components.
- Adjust compensation to speed up load transient response.

WEBENCH power designs are set up to have a phase margin between 35 and 90 degrees, ideally 45 to 50 degrees, as this gives a stable transient response. In some designs, if you change a critical component such as the inductor or output capacitor, the phase margin may be reduced to a point where the response is no longer well-damped. Or, when the phase margin is more than 50 degrees, the transient response can be too slow. In either case, Compensation Designer can be used to tune the compensation for fast, stable response.

Compensation Designer offers four types of control: target of phase margin and crossover frequency, manual control of poles and zeroes, ability to specify compensation components and automatic recalculation of compensation ("fix it for me").

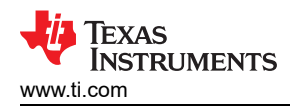

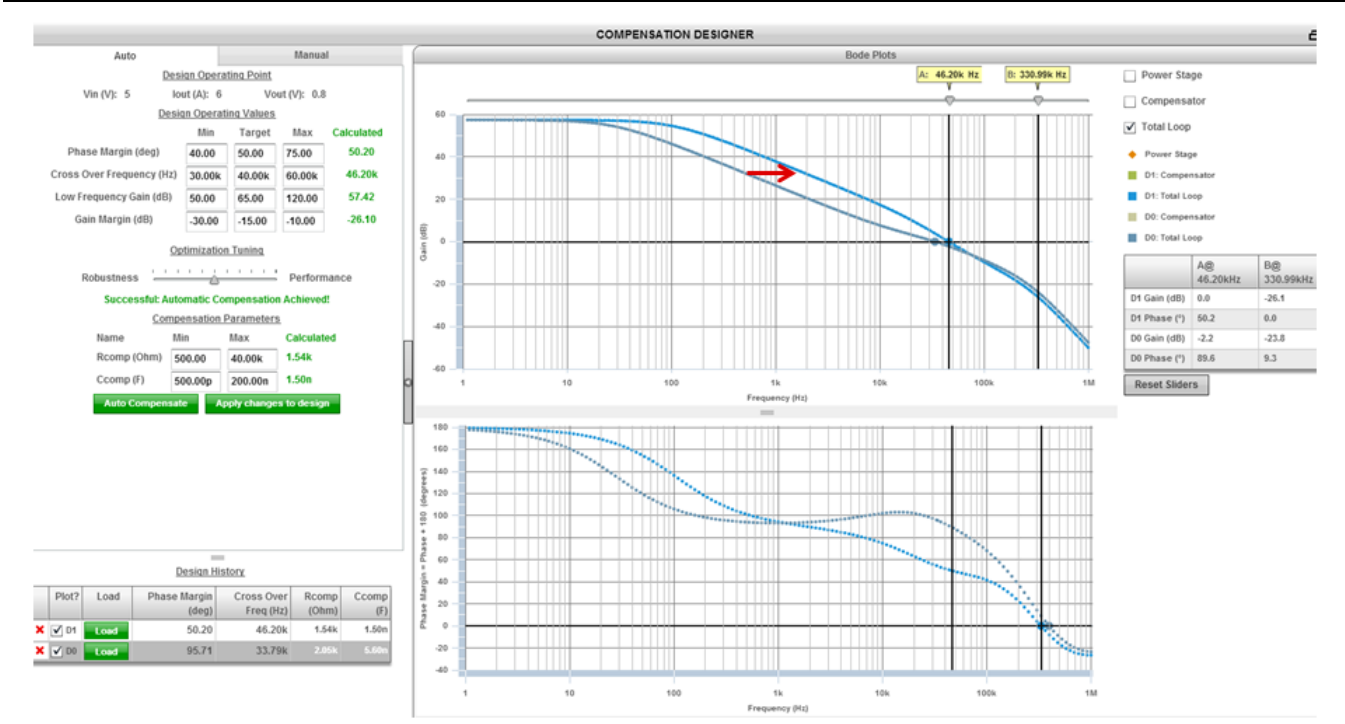

**Figure 3. Using Compensation Designer, a Large Phase Margin Is Reduced and the Circuit Bandwidth Is Increased, Improving the Regulator's Transient Response.**

[Simulation Export](http://www.ti.com/sys-gen-web-advpwr-pwrhouse-20150720-lp-simexport-en) provides a way to bring your power supply design into your local electrical simulation environment. This allows you to merge your power supply design with other circuitry in your application. This feature is also useful for simulating complex circuit models that would take too long to simulate in WEBENCH exceeding the WEBENCH simulation time limits.

Export your design into your local [Altium](http://www.ti.com/sys-gen-web-advpwr-pwrhouse-20150720-lp-simexportaltium-en), [OrCAD,](http://www.ti.com/sys-gen-web-advpwr-pwrhouse-20150720-lp-simexportorcad-en) or [TINA-TI](http://www.ti.com/sys-gen-web-advpwr-pwrhouse-20150720-lp-simexporttina-en) environment where available. The schematic and simulation parameters are pre-set to the startup simulation of the online WEBENCH design, so you can simply run the simulation as-is. You can also modify the netlist, to add components related to connecting the power supply into your larger design, or for diagnostics such as transient response.

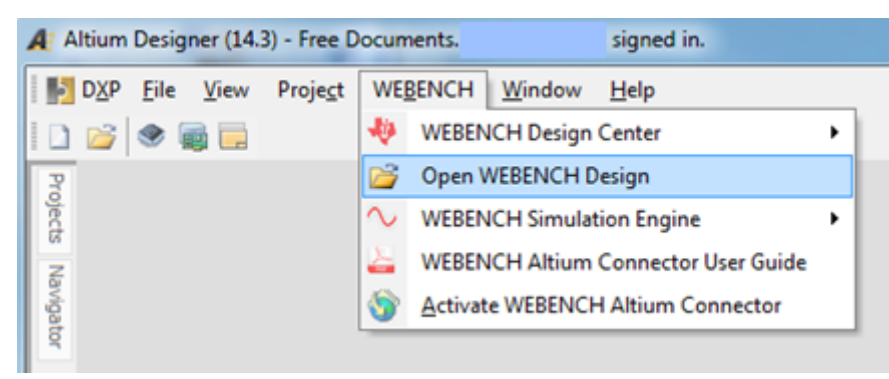

**Figure 4. Altium Designer Supports the WEBENCH Connector, Which Includes the Ability to Open an Exported WEBENCH Design and Simulate It Using TI's WEBENCH Simulation Engine.**

3

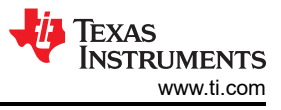

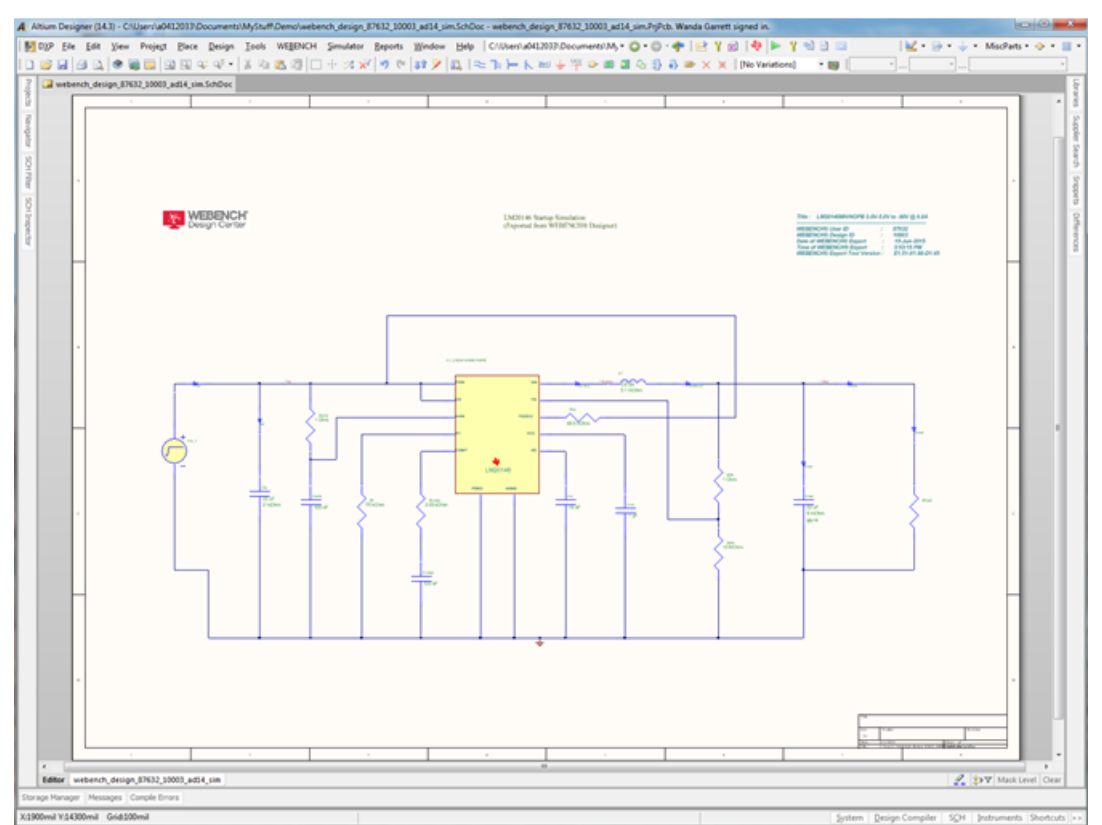

**Figure 5. The WEBENCH Power Design Schematic Opens in Altium Designer, Pre-set to Run a Startup Simulation.**

These three new [advanced tools in WEBENCH](http://www.ti.com/sys-gen-web-advpwr-pwrhouse-20150720-lp-advancedpower-en) now make the process of power design simple for even the most complex systems. Give them a try for your next power supply design!

## **IMPORTANT NOTICE AND DISCLAIMER**

TI PROVIDES TECHNICAL AND RELIABILITY DATA (INCLUDING DATA SHEETS), DESIGN RESOURCES (INCLUDING REFERENCE DESIGNS), APPLICATION OR OTHER DESIGN ADVICE, WEB TOOLS, SAFETY INFORMATION, AND OTHER RESOURCES "AS IS" AND WITH ALL FAULTS, AND DISCLAIMS ALL WARRANTIES, EXPRESS AND IMPLIED, INCLUDING WITHOUT LIMITATION ANY IMPLIED WARRANTIES OF MERCHANTABILITY, FITNESS FOR A PARTICULAR PURPOSE OR NON-INFRINGEMENT OF THIRD PARTY INTELLECTUAL PROPERTY RIGHTS.

These resources are intended for skilled developers designing with TI products. You are solely responsible for (1) selecting the appropriate TI products for your application, (2) designing, validating and testing your application, and (3) ensuring your application meets applicable standards, and any other safety, security, regulatory or other requirements.

These resources are subject to change without notice. TI grants you permission to use these resources only for development of an application that uses the TI products described in the resource. Other reproduction and display of these resources is prohibited. No license is granted to any other TI intellectual property right or to any third party intellectual property right. TI disclaims responsibility for, and you will fully indemnify TI and its representatives against, any claims, damages, costs, losses, and liabilities arising out of your use of these resources.

TI's products are provided subject to [TI's Terms of Sale](https://www.ti.com/legal/terms-conditions/terms-of-sale.html) or other applicable terms available either on [ti.com](https://www.ti.com) or provided in conjunction with such TI products. TI's provision of these resources does not expand or otherwise alter TI's applicable warranties or warranty disclaimers for TI products.

TI objects to and rejects any additional or different terms you may have proposed.

Mailing Address: Texas Instruments, Post Office Box 655303, Dallas, Texas 75265 Copyright © 2023, Texas Instruments Incorporated